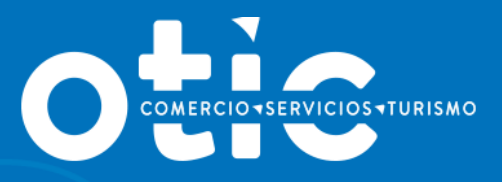

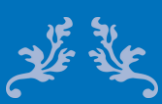

# **MANUAL USABILIDAD SOTWEB BECAS LABORALES (Licitación)**

**2019**

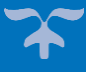

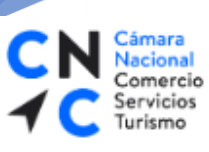

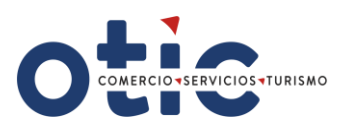

# **INTRODUCCION**

**SOTWEB** es un Sistema de Gestión Integral del OTIC DEL COMERCIO, SERVICIO Y TURISMO, una herramienta de Administración, Gestión y Seguimiento de Capacitaciones, como así también para gestión de Empresas, Proveedores y Cursos asociados a las distintas capacitaciones.

Es un sistema confiable, seguro y oportuno, que ponemos a su disposición con diversas funcionalidades, que le permitirán maximizar el uso del tiempo en este mundo tan dinámico y competitivo.

El presente manual le proporcionará los conocimientos necesarios para utilizar esta herramienta a través de nuestro portal [www.oticdelcomercio.cl,](file:///D:/AppData/Local/Valeska%20Burgos/AppData/Local/Valeska%20Burgos/AppData/Local/Microsoft/Windows/INetCache/Content.Outlook/H224GH7J/www.oticdelcomercio.cl) de manera ágil y sencilla.

**\* PALACIO BRUNA** Merced 230, Santiago de Chile +56 2 23654380 www.oticdelcomercio.cl

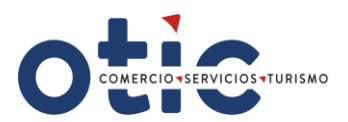

### **¿CÓMO INGRESAR A SOTWEB?**

Comercio Servicios

Turismo

Estimado Usuario, para ingresar al sistema deberá ingresar al sitio web del OTIC DEL COMERCIO **[www.oticdelcomercio.cl](http://www.oticdelcomercio.cl/)**. Puede ser de cualquier explorador, sin embargo, recomendamos utilizar Internet Explorer.

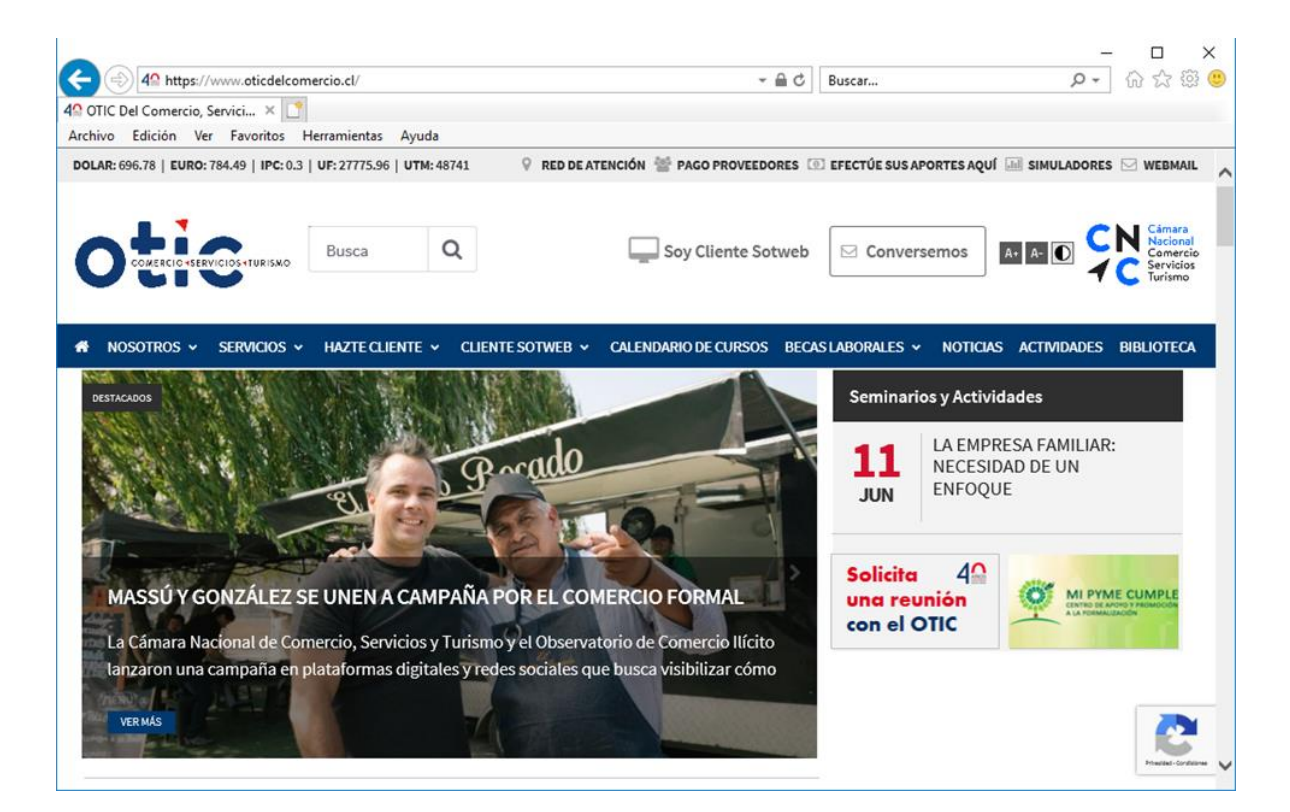

Luego haga clic en el link **Soy Cliente SotWeb** para ingresar a la ventana de logueo.

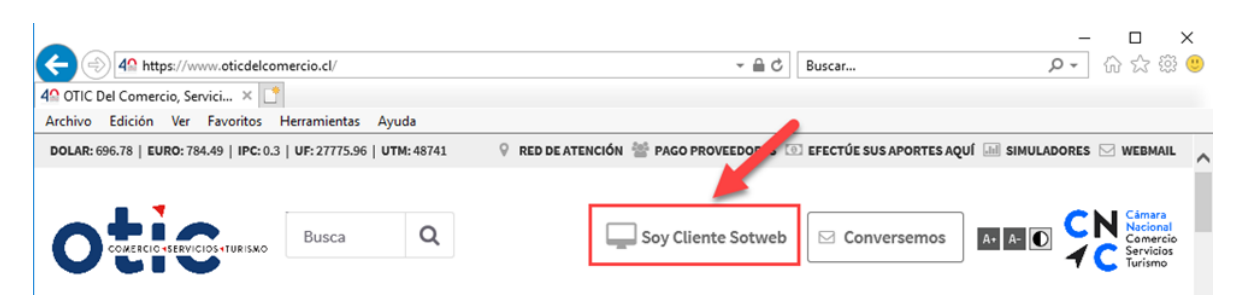

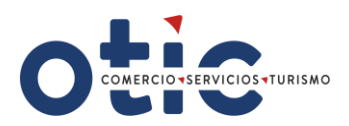

Debe tipear su usuario y contraseña (facilitada por el **OTIC DEL COMERCIO)**

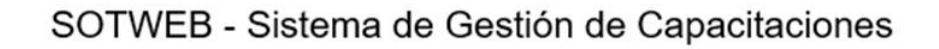

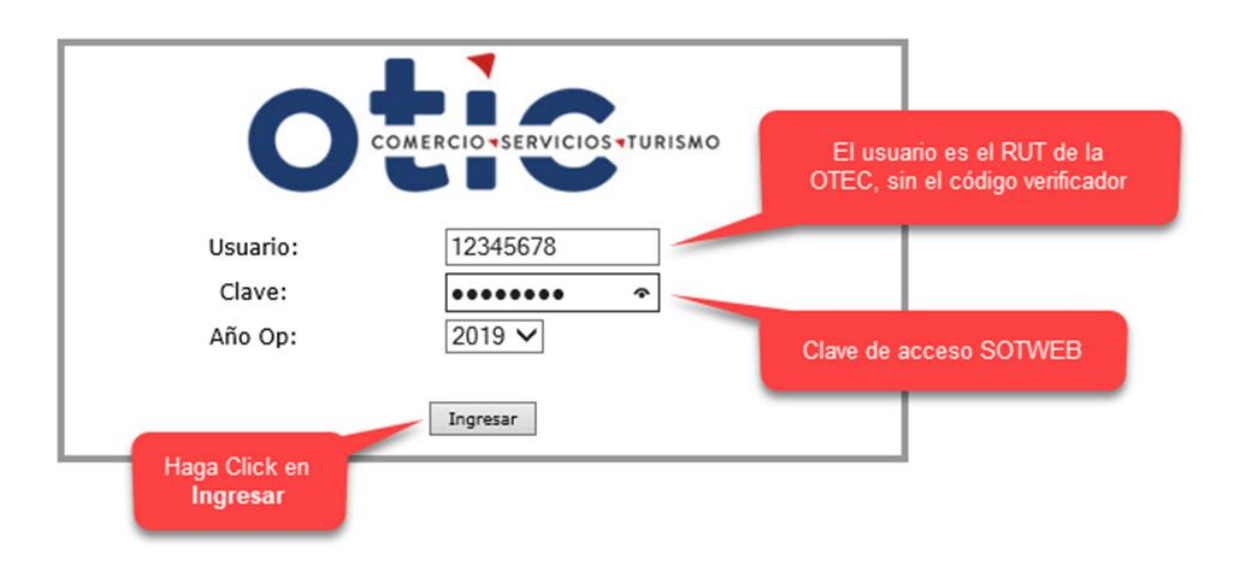

## **VISTA DEL MENÚ PRINCIPAL:**

nara **Jacional** Comercio Servicios

Turismo

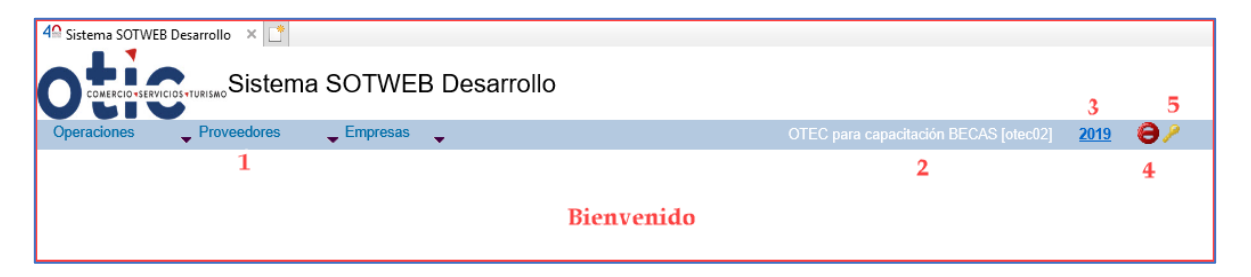

#### **Características del Panel Principal:**

- 1. Módulos de trabajo Operaciones Proveedores Empresas.
- 2. Sesión personalizada.
- 3. Indicador de periodo de trabajo.
- 4. Botón para cerrar sesión.
- 5. Botón para cambiar contraseña.

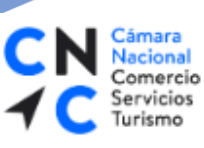

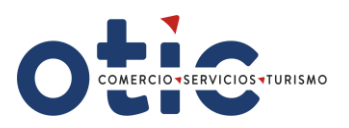

### **INGRESAR A LICITACIÓN**

Para Ingresar a las Licitaciones, haga clic en la opción de menú **Operaciones** y luego seleccione el módulo **Licitaciones**.

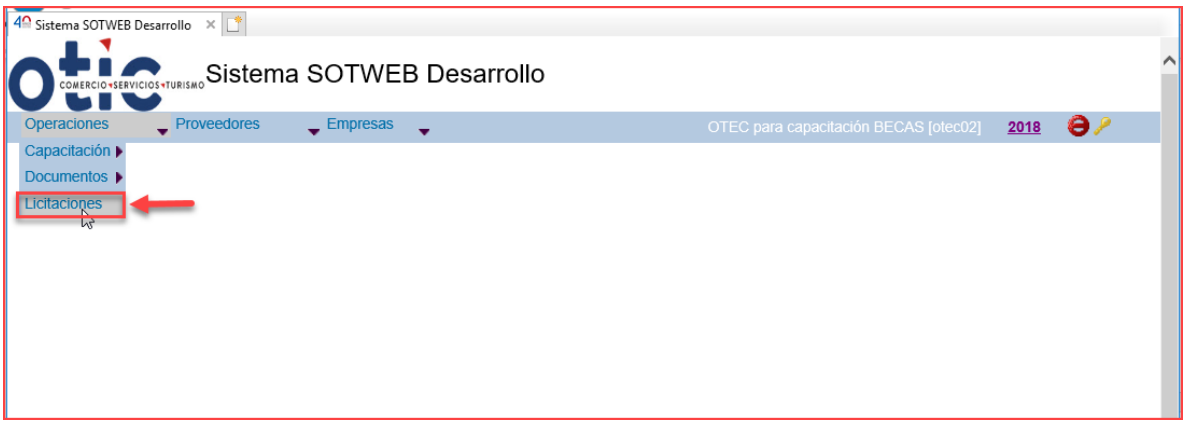

- Ahora podrá visualizar el listado de licitaciones, cabe destacar que acá solo observará las licitaciones asociadas a su OTEC.
- Debe seleccionar la licitación a la que desea aplicar.

### **VISTA DEL LISTADO DE LICITACIONES**

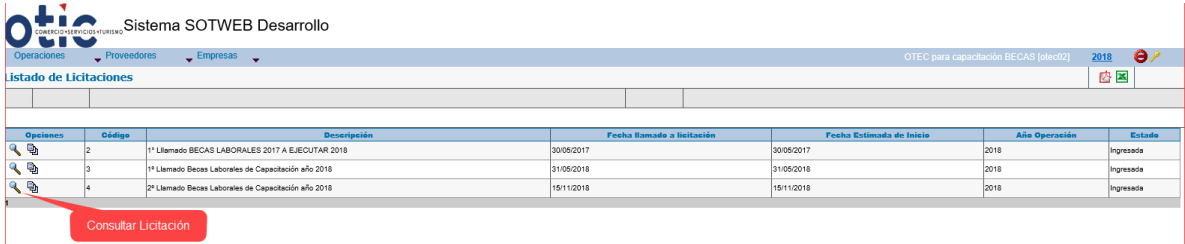

Para ver los detalles de la licitación, haga clic en la opción **Consultar Licitación**

Q

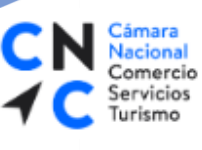

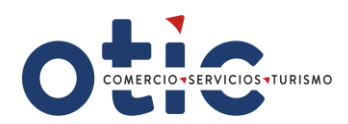

# **VISTA DE LA CONSULTA DE LICITACIÓN.**

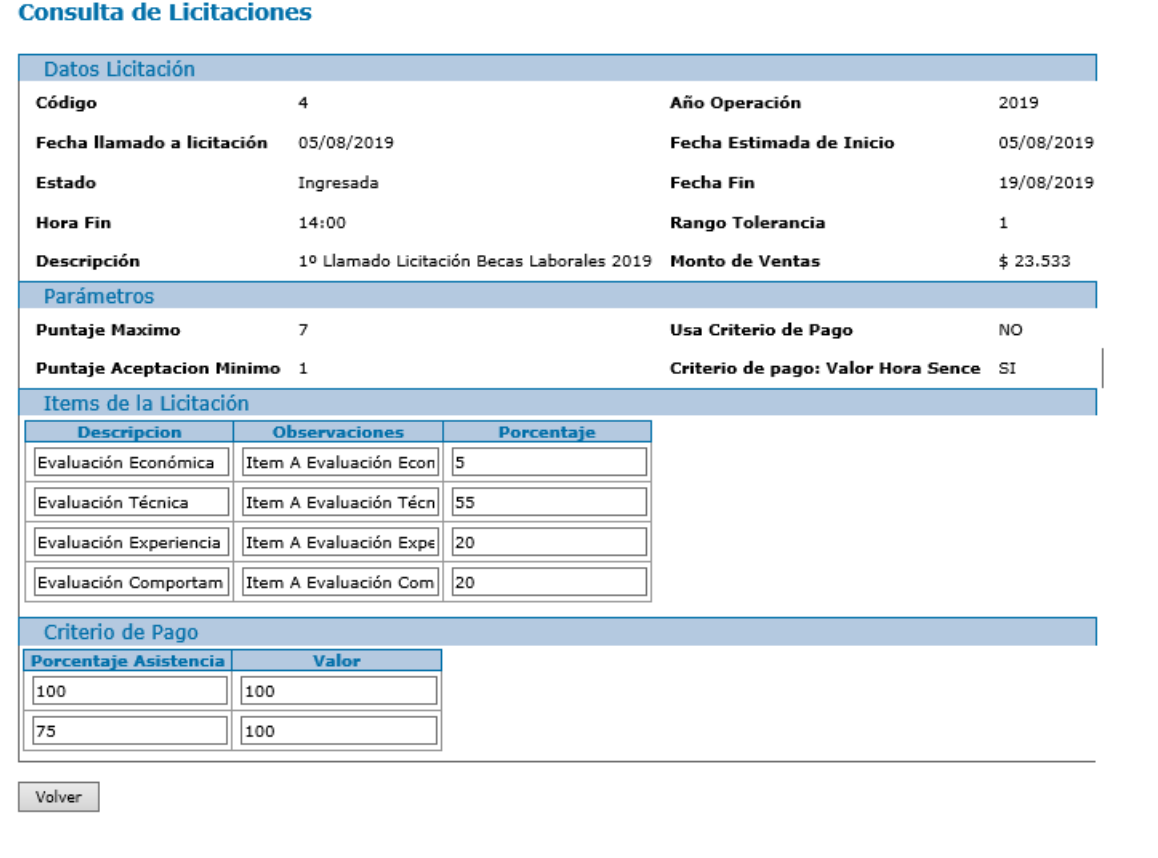

Para visualizar el plan de becas, haga clic en la opción **Consultar Plan de Becas** 电

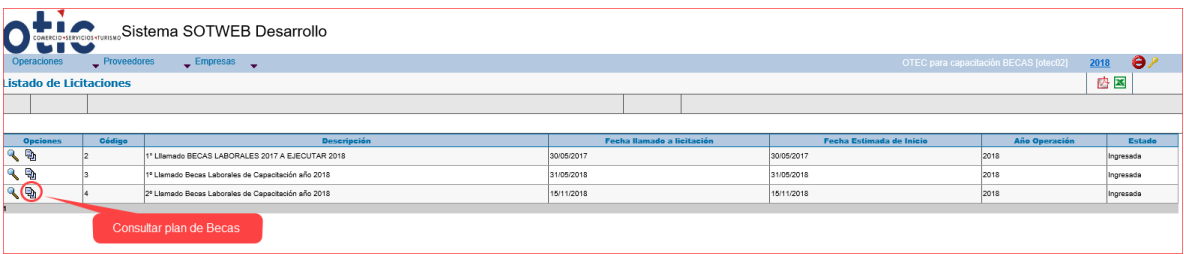

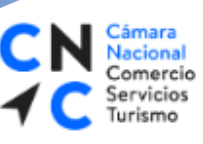

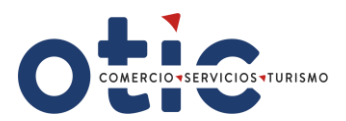

### **PLAN DE BECAS – LISTADO DE SOLICITUDES DE CAPACITACIÓN.**

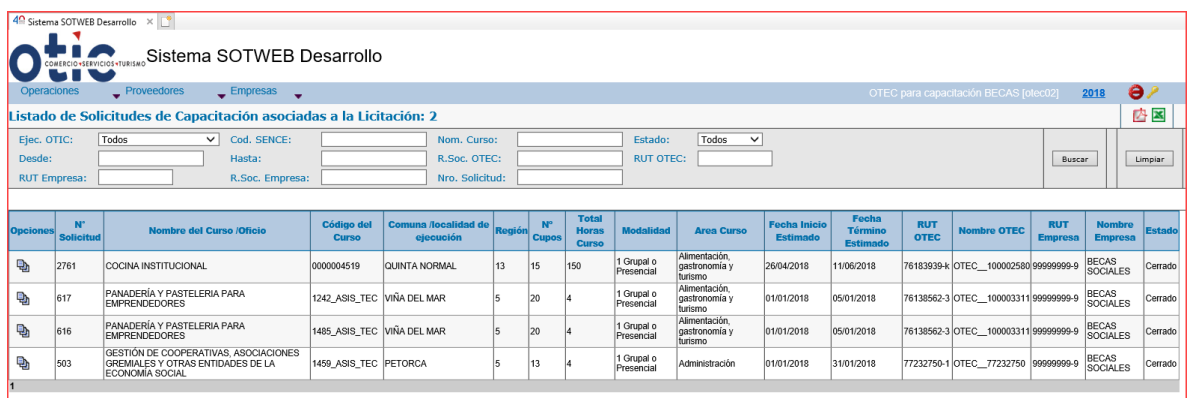

## **RESUMEN ECONÓMICO DE LA PROPUESTA**

Seleccione del **Listado de solicitudes de Capacitación el Código de Curso** (ID curso – deberá adicionar ceros para completar un código de 10 dígitos) al cual aplicara, haciendo clic en el icono **Consultar propuesta**Q,

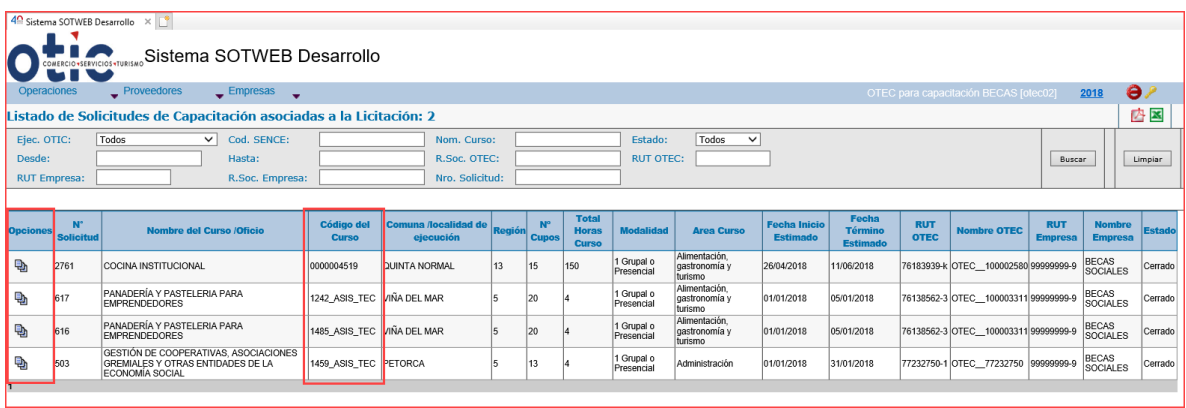

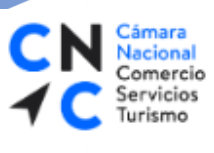

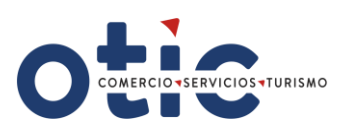

# **VISTA DE CREACIÓN DE PROPUESTA.**

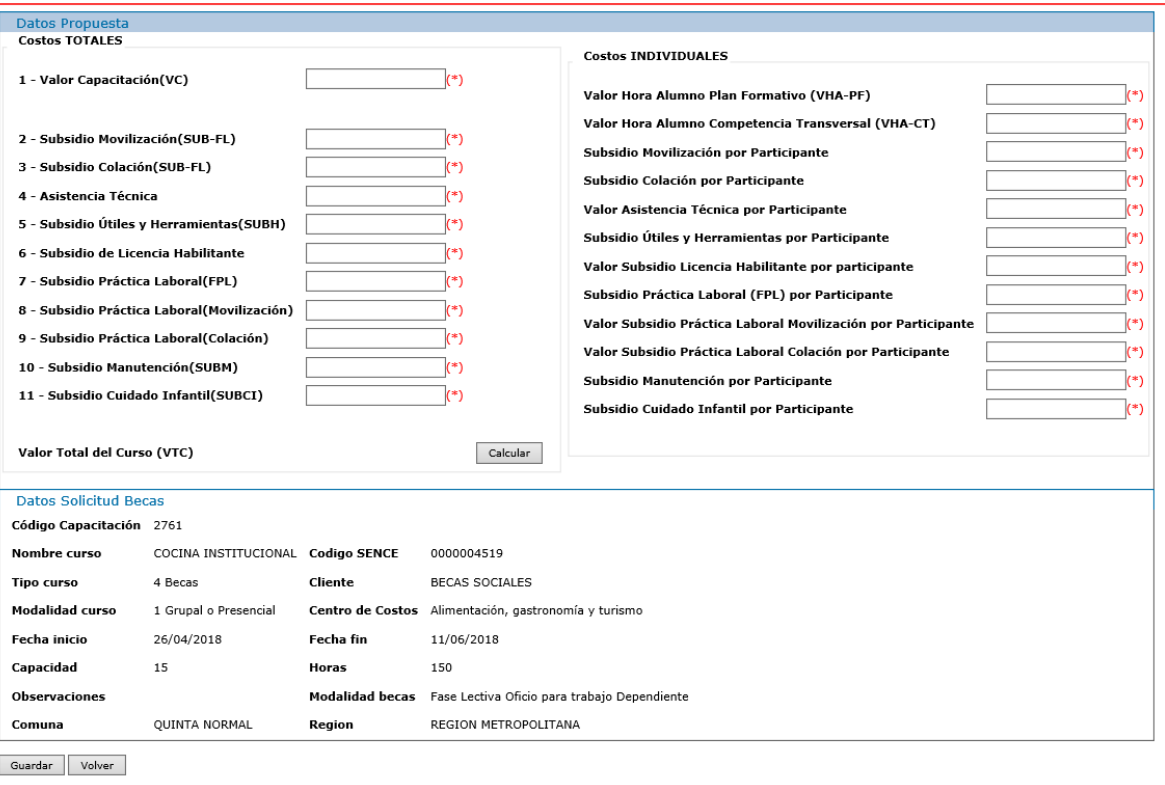

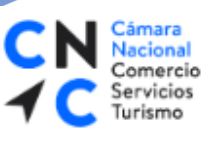

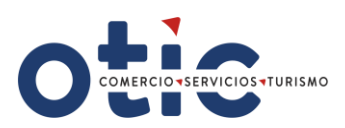

### **¿CÓMO CARGAR LOS COSTOS?**

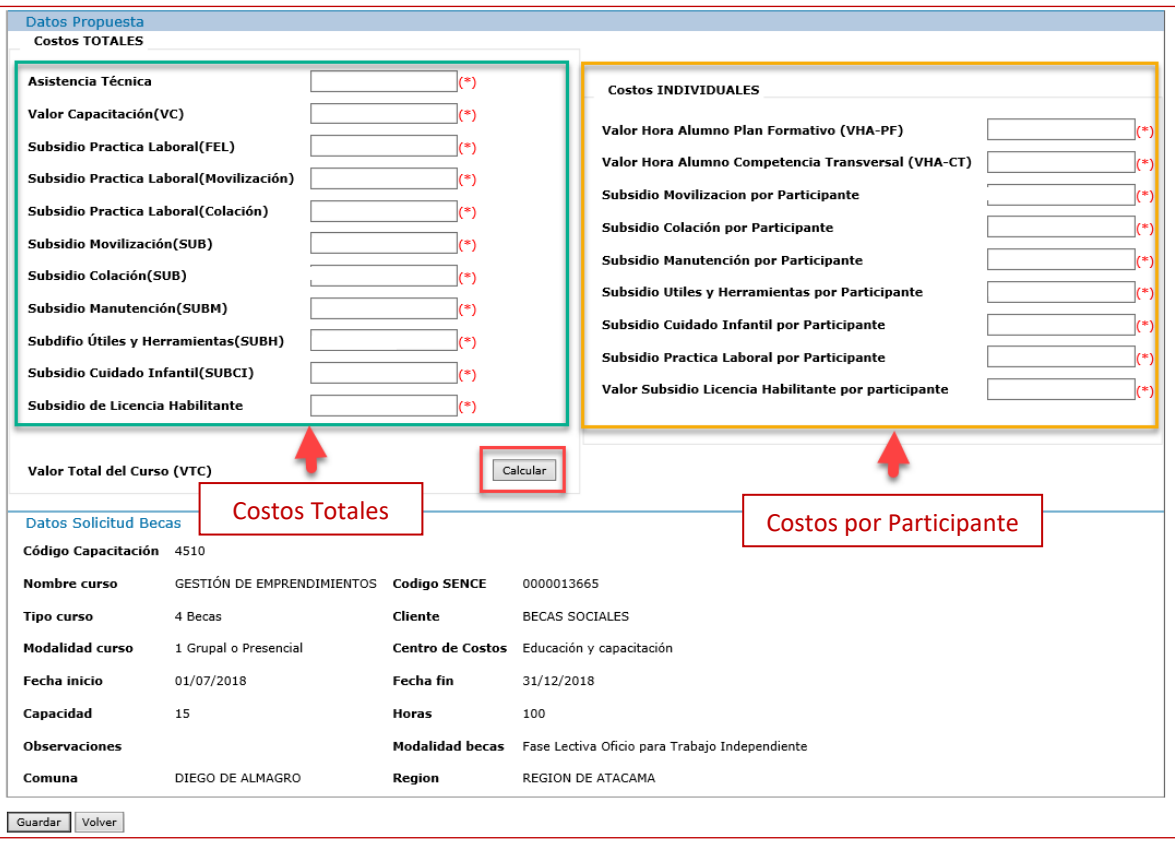

El OTEC deberá ingresar solo los costos que pertenezcan al Plan formativo del curso al cual postula, los montos deben ser ingresados sin separadores de decimales. Luego haga clic en el botón alcular

### **COSTOS TOTALES:**

**Asistencia Técnica**

Corresponde al valor que se cancela al OTEC por la realización de la asistencia técnica a los alumnos del curso si es que considera esta fase

**Formula = \$20.000 X N° total de alumnos, cuando corresponda.** 

**Valor de Capacitación (VC):** Corresponde a los costos en que incurre el OTEC para la ejecución de la fase lectiva del curso, incluido el componente técnico y transversal. Incluye los costos directos e indirectos de la capacitación y el margen definido por el OTEC.

**Sin fórmula, valor que determina OTEC (No incluye los subsidios).**

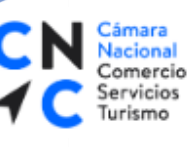

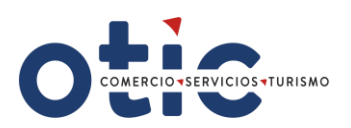

#### **Subsidio Practica Laboral (FEL):**

Corresponde al valor que se cancela al OTEC por la realización de la práctica laboral de los alumnos de cursos si es que consideran esta fase

**Formula = \$60.000 X N° total de alumnos, cuando corresponda.** 

#### **Subsidio Practica Laboral (Movilización)**

Corresponde al monto total definido por concepto de **movilización** por alumno por día asistido a la **Fase Práctica Laboral.**

### **Formula = \$1.500 x N° Total Días Fase Experiencia Laboral x N° Total Alumnos, cuando corresponda.**

#### **Subsidio Practica Laboral (Colación)**

Corresponde al monto total definido por concepto de **colación** por alumno por día asistido a la **Fase Práctica Laboral**.

**Formula = \$1.500 x N° Total Días Fase Experiencia Laboral x N° Total Alumnos, cuando corresponda.**

#### **Subsidio Movilización (SUB**):

Corresponde al monto total definido por concepto de **movilización** por alumno por día asistido a la **Fase Lectiva del curso.**

#### **Formula = \$1.500 X N° Total de días de Clases x N° Total Alumnos**

#### **Subsidio Colación (SUB**):

Corresponde al monto total definido por concepto de **colación** por alumno por día asistido a la **Fase Lectiva del curso.**

#### **Formula = \$1.500 X N° Total de días de Clases x N° Total Alumnos**

**Subsidio Manutención (SUBM):** Ingrese cero (0).

#### **Subsidio Útiles Y Herramientas (SUBH):**

Si el curso lo contempla, corresponde al monto total definido para subsidio de herramientas en los cursos de modalidad independiente**.** El valor del Subsidio de Útiles y Herramientas por alumno estará indicado en la planilla de licitación publicada por el OTIC del Comercio, disponible en nuestra página web [www.oticdelcomercio.cl](http://www.oticdelcomercio.cl/)

**Formula = Valor de herramientas X número total de alumnos, cuando corresponda.**

**Subsidio Cuidado Infantil (SUBCI):** Ingrese cero (0).

**Subsidio de Licencia Habilitante.** 

**\* PALACIO BRUNA** Merced 230, Santiago de Chile +56 2 23654380 www.otiodelcomercio.cl

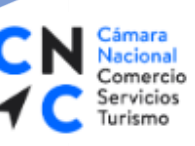

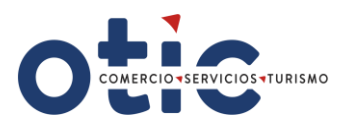

Si el curso lo contempla, corresponde al valor total de la obtención de la certificación o licencia habilitante**.** El valor de la certificación o licencia habilitante por alumno estará indicado en la planilla de licitación publicada por el OTIC del Comercio, disponible en nuestra página web [www.oticdelcomercio.cl](http://www.oticdelcomercio.cl/)

**Formula = Valor de la licencia habilitante x número total de alumnos, cuando corresponda.**

### **COSTOS INDIVIDUALES(por participante):**

**Valor Hora Alumno Plan Formativo (VHA-PF)**

Corresponde al Valor Capacitación dividido por el número de alumnos y el número de horas de la fase lectiva **(contempla horas oficio y horas componentes transversales del curso) Formula = VC/ N° horas Fase Lectiva/ N° cupo**

**Valor Hora Alumno Componentes Transversales (VHA-CT):** Ingrese cero (0).

**Subsidio Movilización por Participante:**

Corresponde al monto definido por concepto de **movilización** para cada participante en relación con los días de la **Fase Lectiva del curso.**

#### **Formula = \$1.500 X número de días clases**

**Subsidio Colación Por Participante**:

Corresponde al monto definido por concepto de **colación** para cada participante en relación con los días de la **Fase Lectiva del curso.**

#### **Formula = \$1.500 X número de días clases**

**Subsidio Manutención por Participante**: Ingrese cero (0).

**Subsidio Útiles y Herramientas por Participante:**

El valor del Subsidio de Útiles y Herramientas por participante estará indicado en la planilla de licitación publicada por el OTIC del Comercio, disponible en nuestra página web [www.oticdelcomercio.cl](http://www.oticdelcomercio.cl/)

**Ingrese \$ Valor de herramientas, cuando corresponda.**

- **Subsidio Cuidado Infantil por Participante:** Ingrese cero (0).
- **Subsidio Practica Laboral por Participante:** Ingrese \$60.000.- Cuando corresponda
- **Valor Subsidio Licencia Habilitante por Participante.**

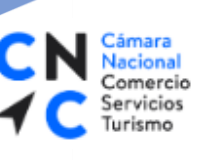

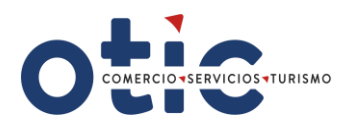

El valor del Subsidio Licencia Habilitante por participante estará indicado en la planilla de licitación publicada por el OTIC del Comercio, disponible en nuestra página web [www.oticdelcomercio.cl](http://www.oticdelcomercio.cl/)

**Ingrese valor por participante, cuando corresponda.**

LUEGO DE INGRESADA LA INFORMACIÓN, EL OTEC DEBERÁ GENERAR UN PRINT DE PANTALLA DE ESTA VISTA, COMO RESPALDO DEL INGRESO; ADJUNTANDO DICHO RESPALDO A CADA UNA DE LAS PROPUESTAS DE LOS CURSOS QUE POSTULA. FINALMENTE DEBE PRESIONAR BOTÓN GUARDAR.

PROPUESTA

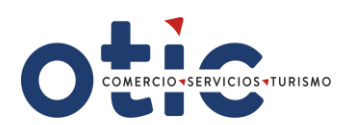

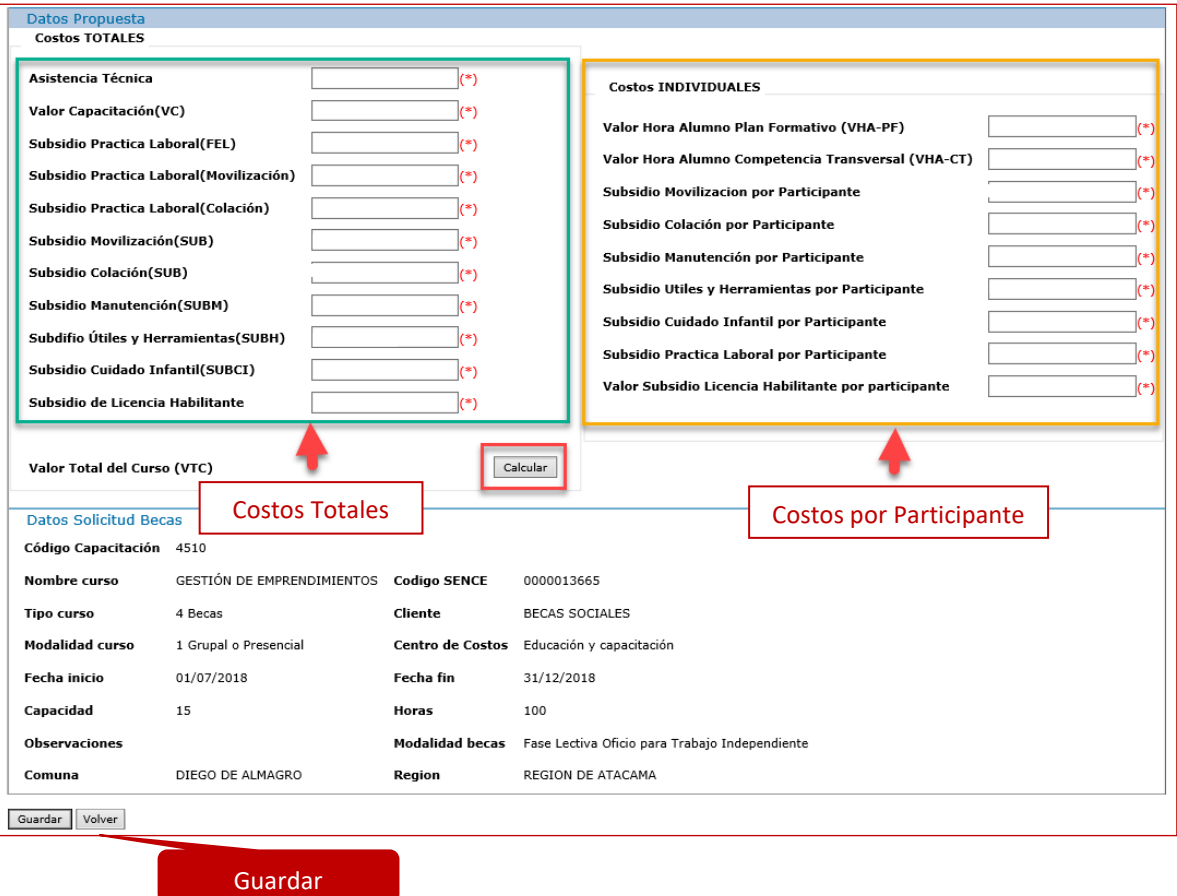